<span id="page-0-0"></span>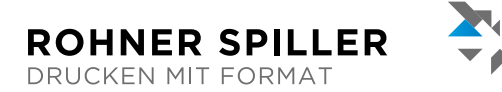

#### **Weiss als Kontrastverstärker (K)** waiss als Kontrastverstärker (K) **Weiss als Volltonfarbe anlegen - so geht's** Weiss als Kontrastverstarker **Weiss als Volltonfarbe anlegen - so geht's** Die Sonderfarbe «Weiss» kommt hier zum Einsatz und dafür

Druckfarben sind normalerweise nicht deckend. Um Ihre farbigen Bereiche leuchtend zur Geltung zu bringen, werden diese s<br>auf dunklem Papier mit weisser Farbe «unterlegt» oder wie wir es nennen, «unterdruckt». Dafür müssen Sie Ihre Druckdatei entsprechend aufbereiten.

### Weiss als Volltonfarbe anlegen – so geht's

Die Sonderfarbe «Weiss» kommt hier zum Einsatz und dafür benötigen wir in den Druckdaten ein zusätzliches und richtig ر<br>-benanntes Farbfeld. Hier zeigen wir Ihnen wie sie die Vollton farbe «Weiss» als partielle Veredelung in den Druckdaten richtig anlegen. Gestalten Sie Ihre Druckdaten wie gewohnt. Wenn sie<br>Sie sich entschieden haben, welche Bereiche weiss unterdruckt werden sollen, können Sie mit der Erstellung der «Sonderfarbe» den sollen, können Sie mit der Erstellung der «Sonderfarbe» den sollen, können Sie mit der Erstellung der «Sonderfarbe» beginnen. beginnen. beginnen.

Neue Ebene (1)<br>
2) Name: Weiss-Printy (2)

 $\hat{a}$ 

**El** Ebene ein

Ebene sperren

El Ebene drucken

nden [3 Hill

□ Hilfslinien sperrer

 $\sqrt{ }$  $OK$ 

(Abbrechen

Maria Maria Maria Maria Maria Maria Maria Maria Maria Maria Maria Maria Maria Maria Maria Maria Maria Maria Ma

➁ ➁

Abbrechen

➀

Neue Ebene (1) Neue And Alexander and Alexander and Alexander and Alexander and Alexander and Alexander and Alexander and Alexander and Alexander and Alexander and Alexander and Alexander and Alexander and Alexander and Al

**③** *S* Ebene einblenden <br>**③** ○ Ebene sperren □ Hilfslinien sperren ③

Name: Earh-Druck

Farbe: Hellblau

### Schritt 1: Ebenen für den Farb- und Weiss-Druck anlegen

- 1. Unter Ebenenoption neue Ebene erstellen
- 2. Eine Ebene für den Farb-Druck und eine Ebene für den Weiss-Druck
- 3. Die Voreinstellungen können Sie so übernehmen 3. Die Voreinstellungen können Sie so übernehmen 3. Die Voreinstellungen können Sie so übernehmen **Schritt 2 – So legen Sie das Farbfeld:**

#### Schritt 2: So legen Sie das Farbfeld 2. Farbfeldname: SpotColor\_White

- 1. Unter Farbfeldoption ein neues Farbfeld erstellen
- 2. Farbfeldname: SpotColor\_White
- 3. Farbtyp: Vollton
- 4. Farbmodus: CMYK 4. Farbmodus: CMYK 4. Farbmodus: CMYK
- 5. Farbwert: 100 % Magenta 5. Farbwert: 100% Magenta 5. Farbwert: 100% Magenta Alles was Sie nun mit der Farbe «SpotColor\_White» ausgewählt

Alles was Sie nun mit der Farbe «SpotColor\_White» ausgewählt haben, werden wir für Sie weiss drucken (unterdrucken). Lassen Sie sich durch die Ansicht (der Farbe Magenta) in Ihrem Design nicht stören. Sie sich durch die Ansicht (der Farbe Magenta) in Ihrem Design sich durch die Ansicht durch die Ansicht (der Farbe Magenta) in Ihrem Design (der Farbe Magenta) in Ihrem Design (der Farbe Magenta) in Ihrem Design (der Farbe Magenta) in Ihrem Design (der Farbe Magenta) in Ihrem Design (

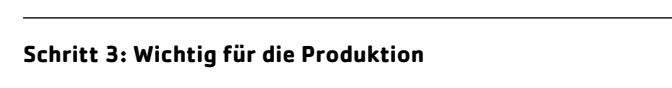

Damit der Weiss-Druck in der Produktion aufgetragen werden kann, müssen Sie alle Objekte (Bereiche), welche farbig gedruckt werden, auf «überdrucken» gestellt haben.

Gehen Sie hierzu in die Attribute-Palette, wählen Sie alle Elemente aus, welche auf Ihrer Farb-Ebene haben und setzen Sie in der Attribute-Palette ein Häkchen bei Fläche überdrucken (alternativ: «Kontur überdrucken»).

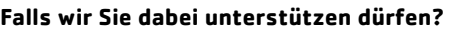

Unser Gestaltungsservice lässt sich ganz einfach zu Ihrem Produkt dazubuchen. Gerne können Sie auch uns Ihre Wünsche schreiben: support@rohnerspiller.ch

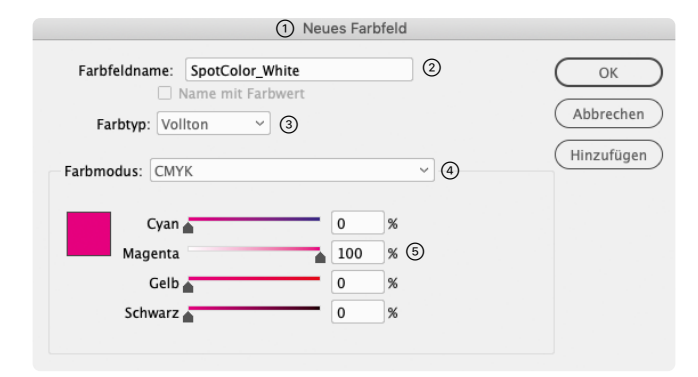

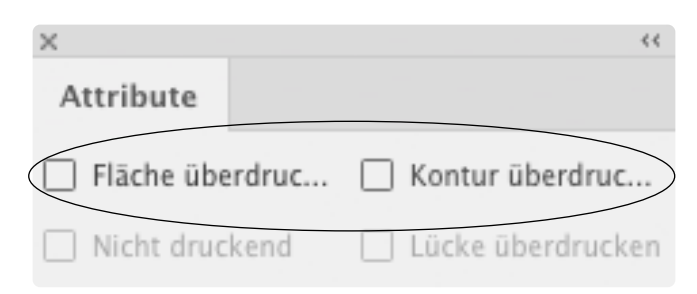

<span id="page-1-0"></span>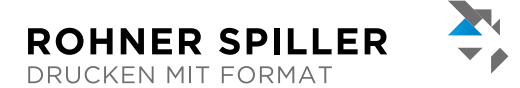

# **Beispiel Flyer A6 quer**

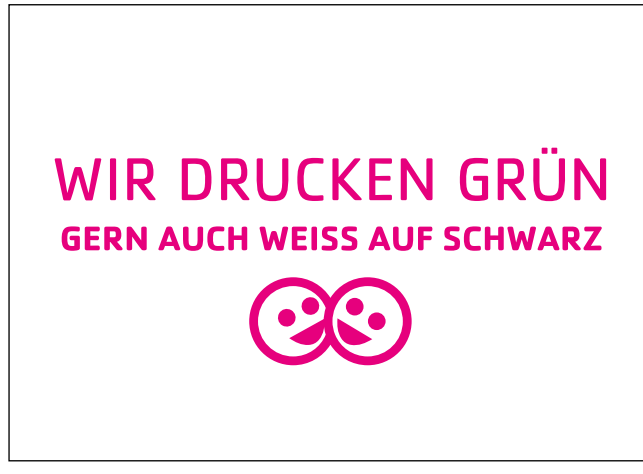

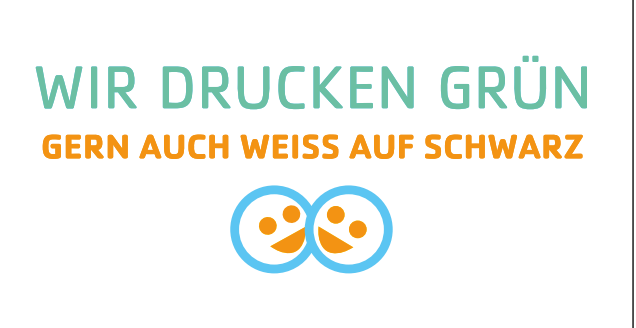

Schritt 1, Punkt 2: Ebene Weiss-Druck Schritt 1, Punkt 2: Ebene Farb-Druck

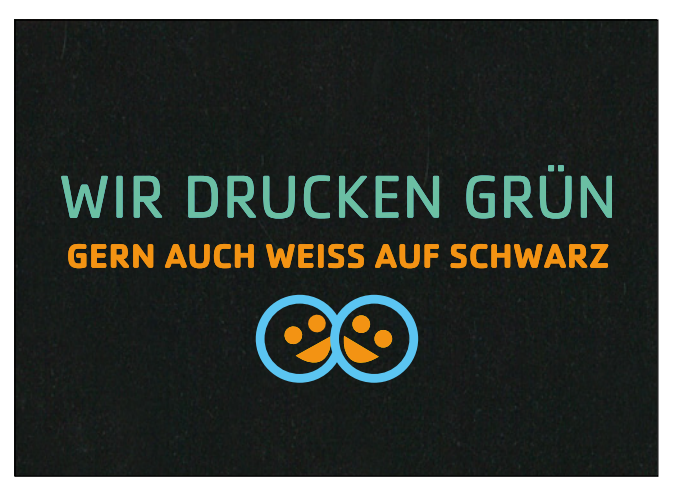

**Ergebnis ohne Unterdruck von Weiss Ansicht in Layout-Datei**

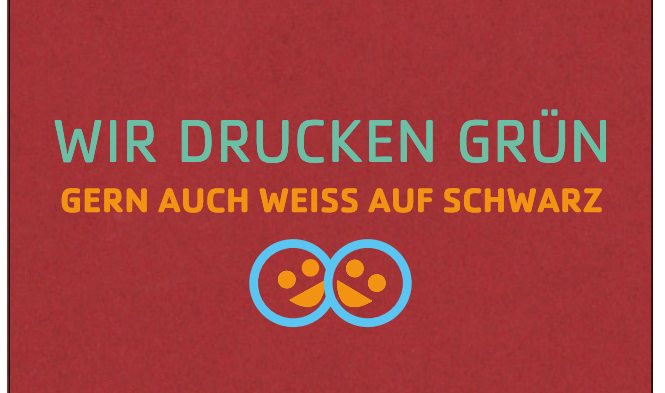

Druckresultat mit der Papiersorte «Siro Black» Druckresultat mit der Papiersorte «Siro Color Cherry» 

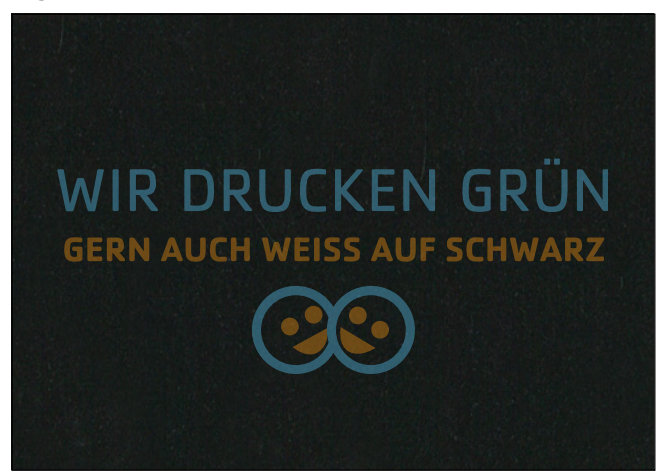

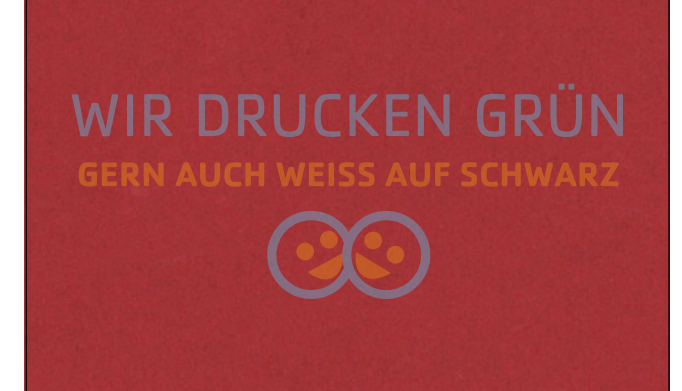

Papiersorte «Siro Black» Papiersorte «Siro Color Cherry»

Gerne beraten wir Sie auch telefonisch unter 052 260 08 78 © Rohner Spiller AG, Technikumstrasse 74, 8400 Winterthur, Schweiz | [www.rohnerspiller.ch](https://www.rohnerspiller.ch/de/unternehmen.html) | [shop.rohnerspiller.ch](https://shop.rohnerspiller.ch/)

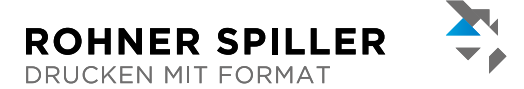

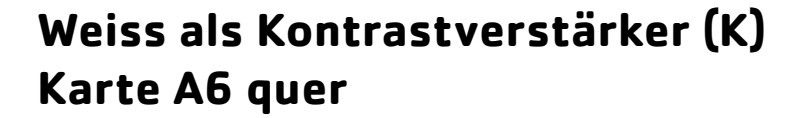

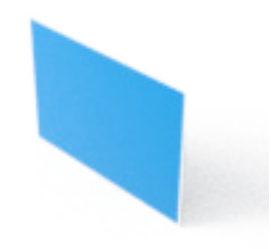

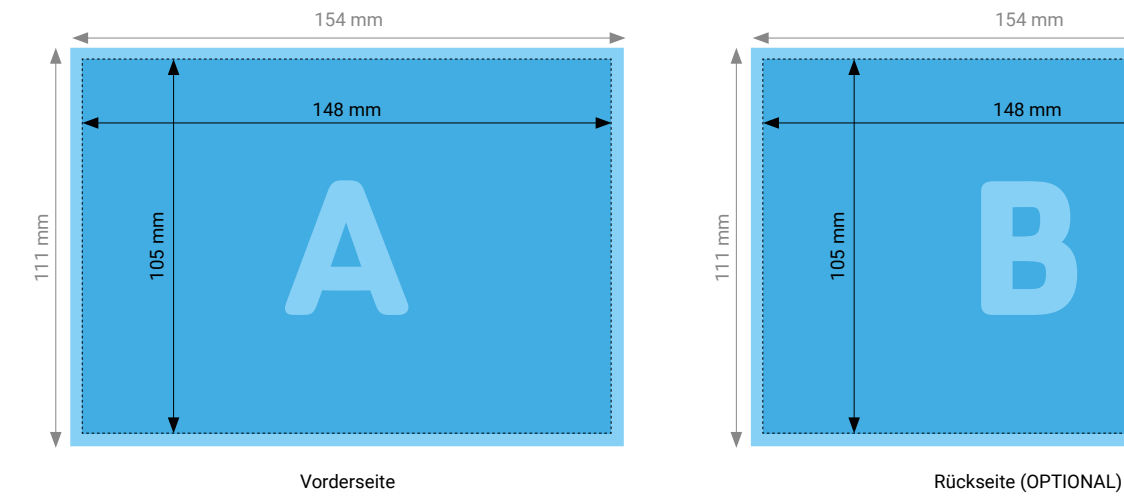

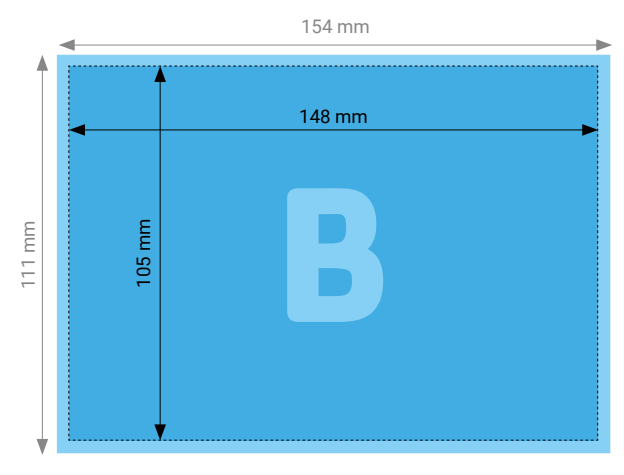

Elemente, die nicht angeschnitten werden dürfen (Bilder, Logos, Texte), sollten 2–3 mm entfernt vom Schneiderand platziert werden.

Infos zur Datenanlieferung finden Sie auf [Seite 1](#page-0-0) und [Seite 2](#page-1-0).

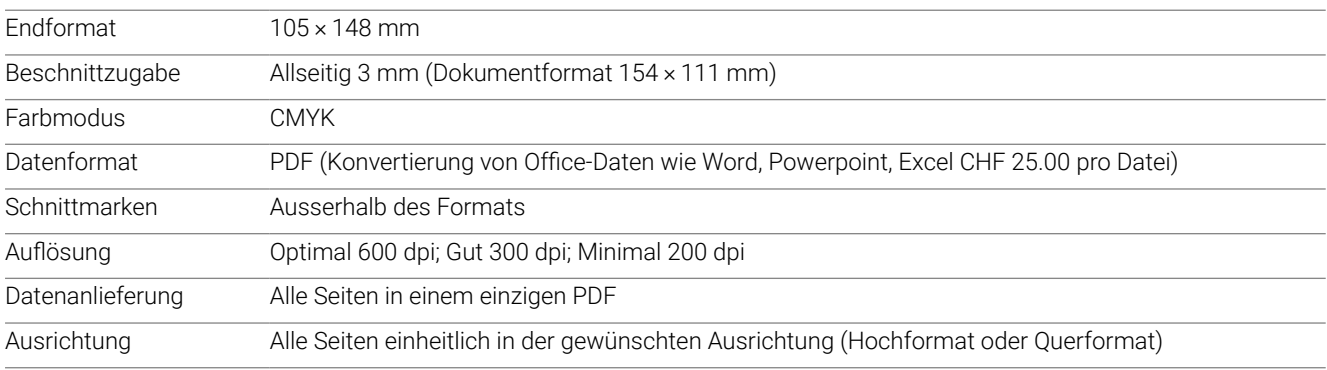

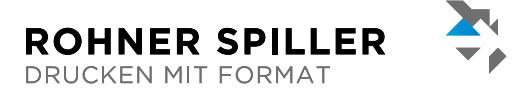

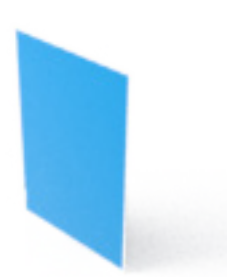

## **Weiss als Kontrastverstärker (K) Karte A6 hoch**

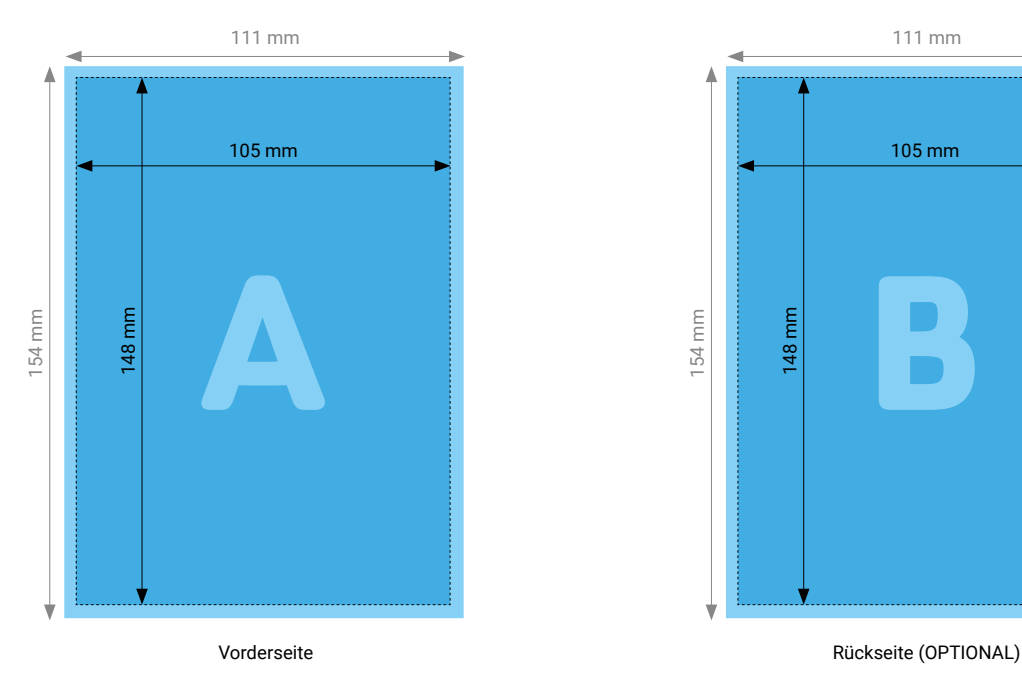

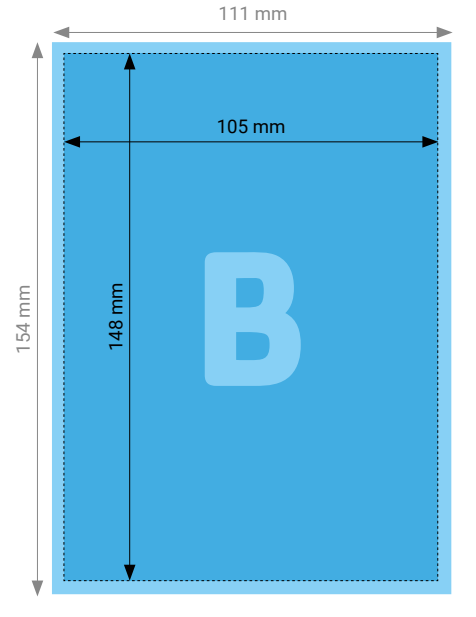

### **TIPP**

Elemente, die nicht angeschnitten werden dürfen (Bilder, Logos, Texte), sollten 2–3 mm entfernt vom Schneiderand platziert werden.

Infos zur Datenanlieferung finden Sie auf [Seite 1](#page-0-0) und [Seite 2](#page-1-0).

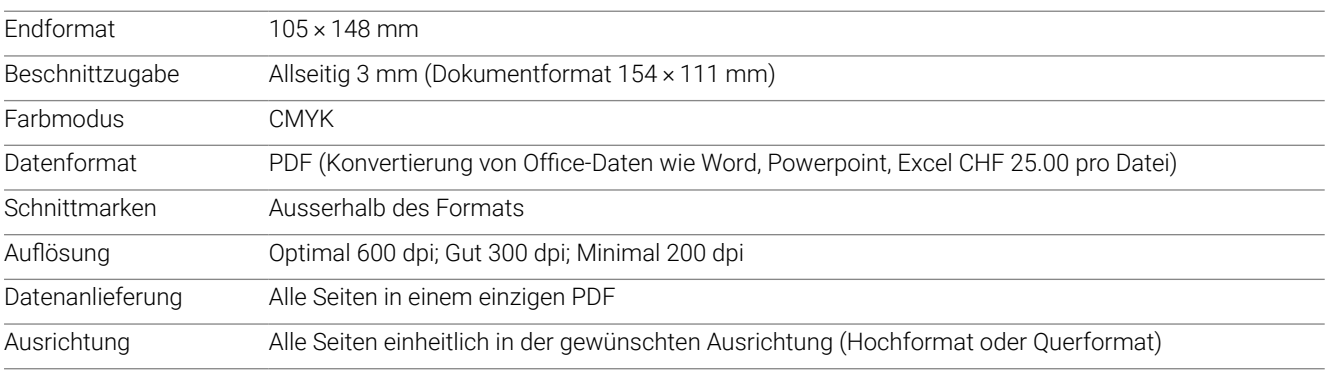

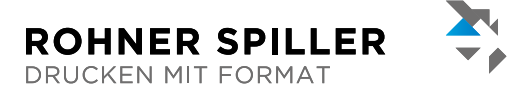

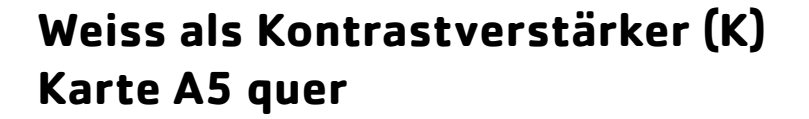

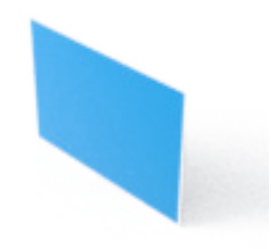

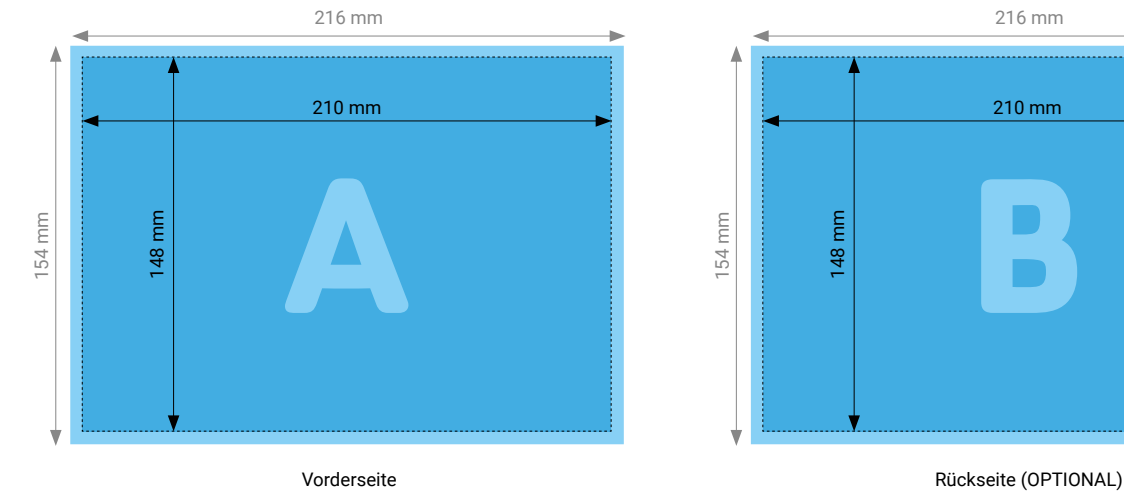

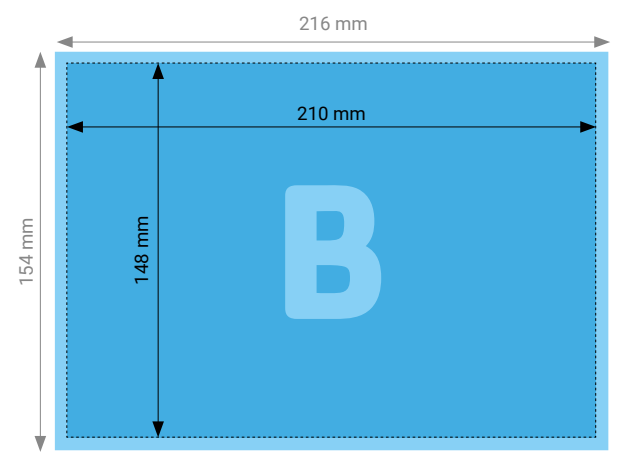

Elemente, die nicht angeschnitten werden dürfen (Bilder, Logos, Texte), sollten 2–3 mm entfernt vom Schneiderand platziert werden.

Infos zur Datenanlieferung finden Sie auf [Seite 1](#page-0-0) und [Seite 2](#page-1-0).

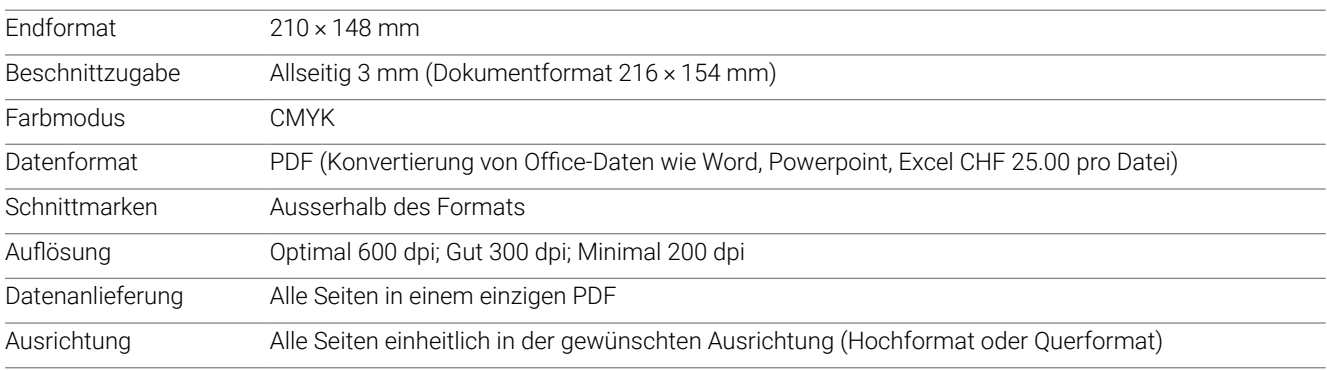

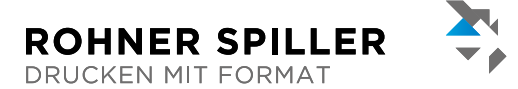

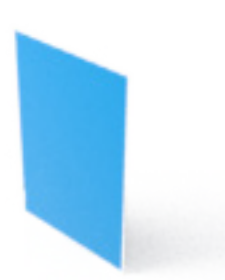

## **Weiss als Kontrastverstärker (K) Karte A5 hoch**

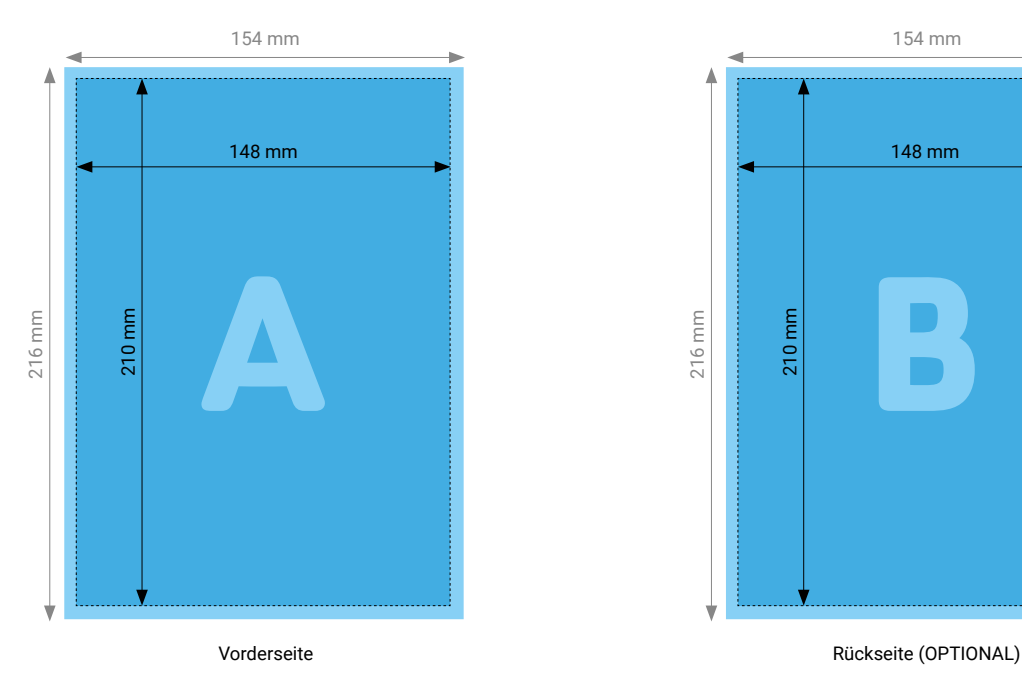

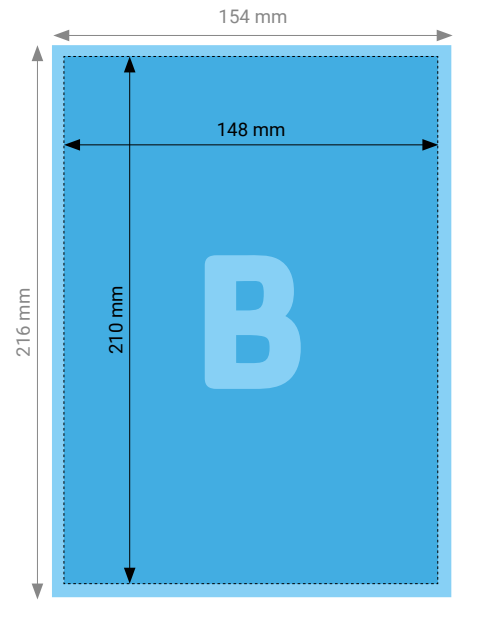

### **TIPP**

Elemente, die nicht angeschnitten werden dürfen (Bilder, Logos, Texte), sollten 2–3 mm entfernt vom Schneiderand platziert werden.

Infos zur Datenanlieferung finden Sie auf [Seite 1](#page-0-0) und [Seite 2](#page-1-0).

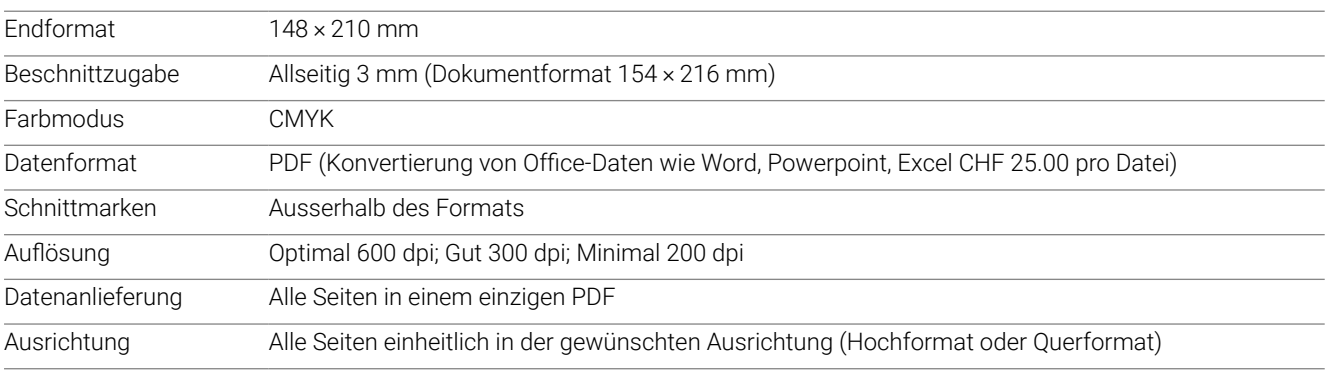

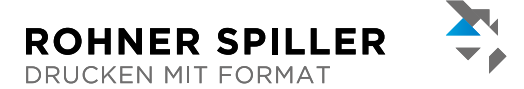

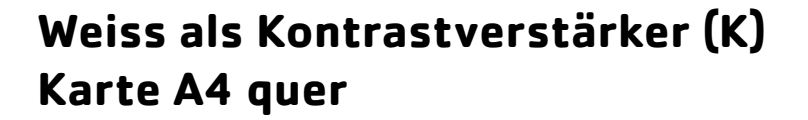

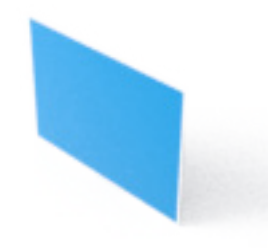

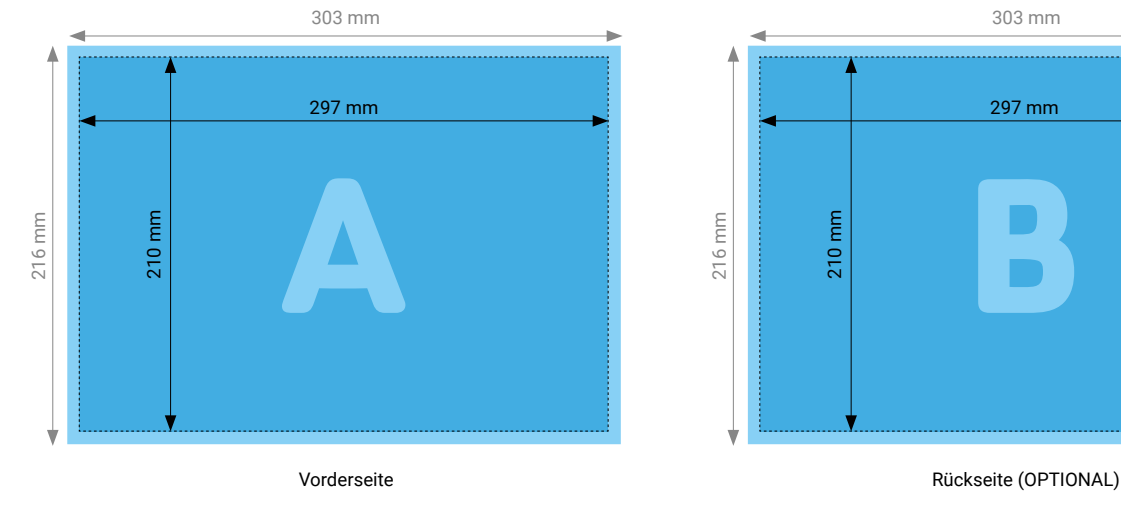

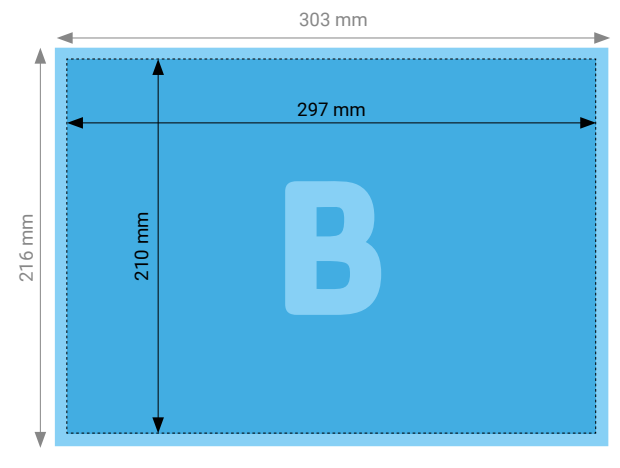

Elemente, die nicht angeschnitten werden dürfen (Bilder, Logos, Texte), sollten 2–3 mm entfernt vom Schneiderand platziert werden.

Infos zur Datenanlieferung finden Sie auf [Seite 1](#page-0-0) und [Seite 2](#page-1-0).

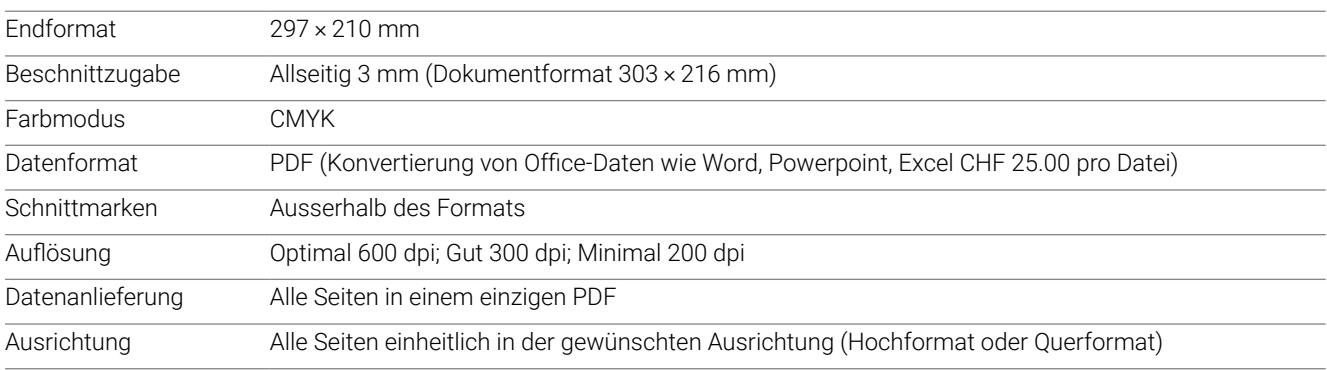

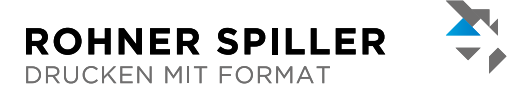

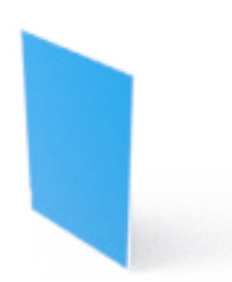

## **Weiss als Kontrastverstärker (K) Karte A4 hoch**

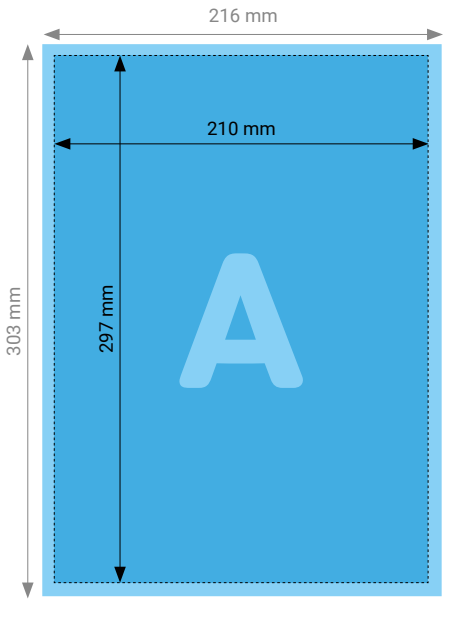

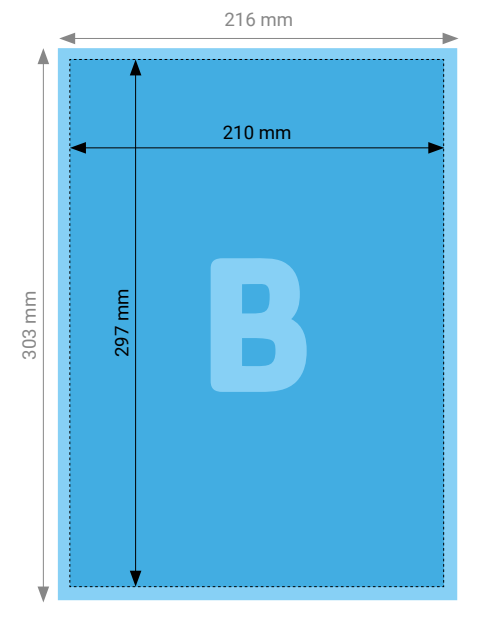

Vorderseite **Aussiste** COPTIONAL)

### **TIPP**

Elemente, die nicht angeschnitten werden dürfen (Bilder, Logos, Texte), sollten 2–3 mm entfernt vom Schneiderand platziert werden.

Infos zur Datenanlieferung finden Sie auf [Seite 1](#page-0-0) und [Seite 2](#page-1-0).

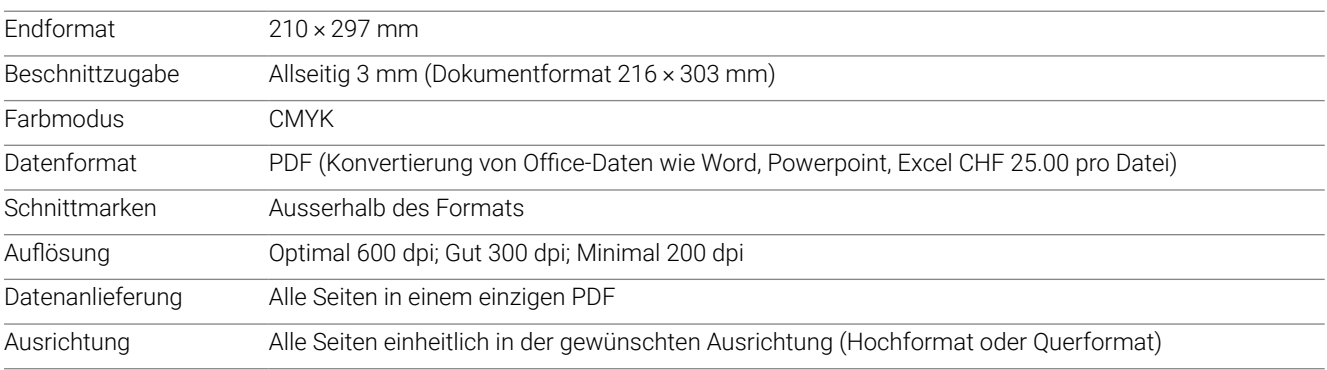

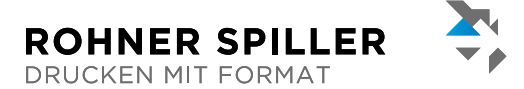

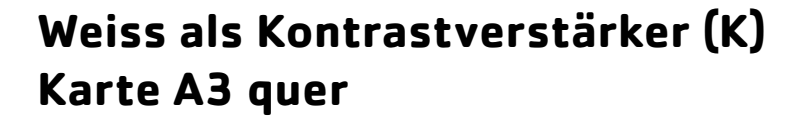

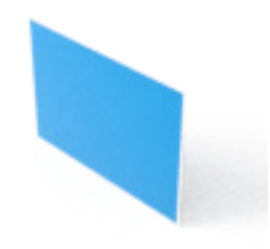

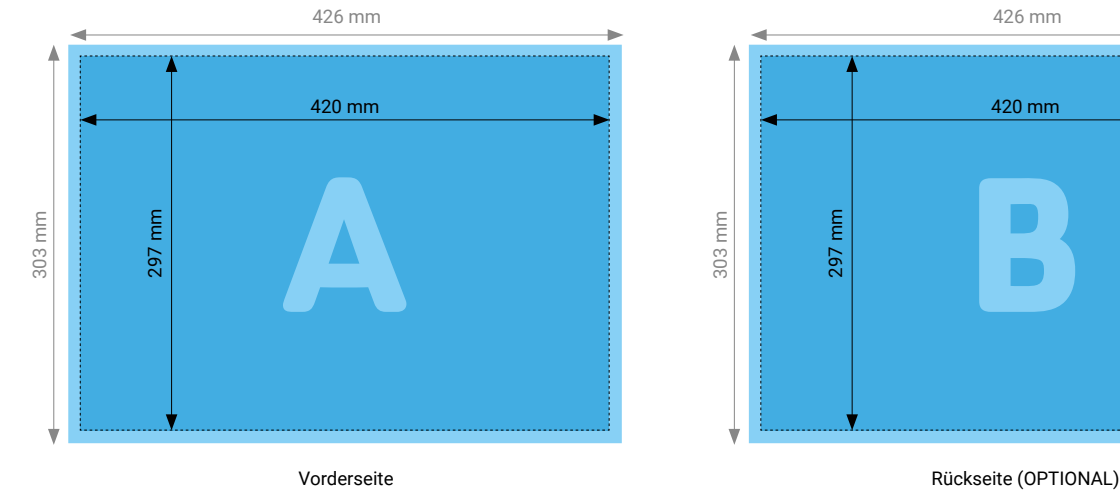

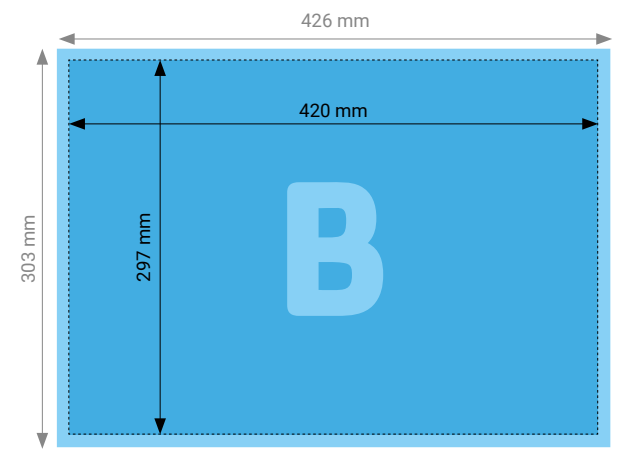

Elemente, die nicht angeschnitten werden dürfen (Bilder, Logos, Texte), sollten 2–3 mm entfernt vom Schneiderand platziert werden.

Infos zur Datenanlieferung finden Sie auf [Seite 1](#page-0-0) und [Seite 2](#page-1-0).

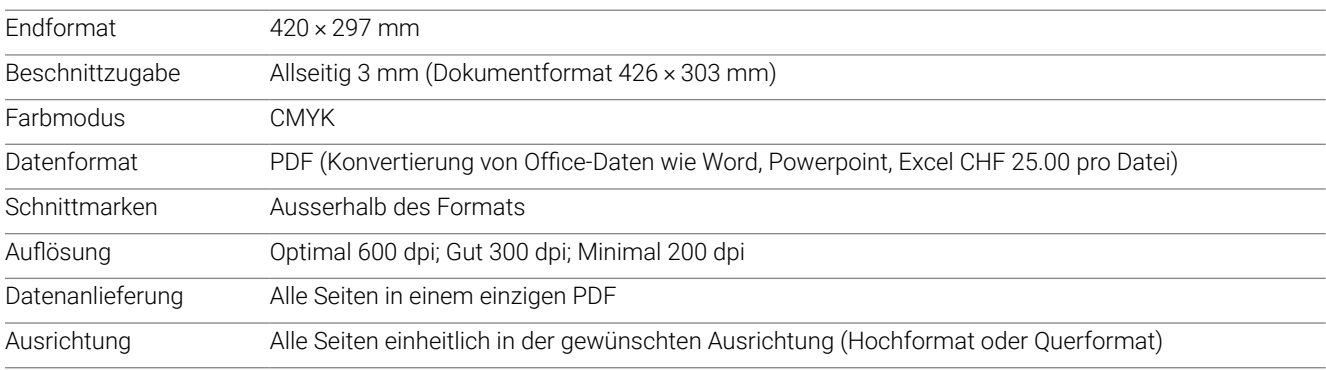

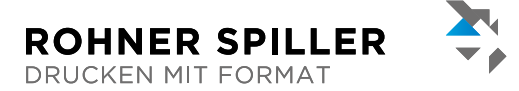

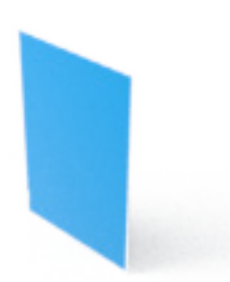

## **Weiss als Kontrastverstärker (K) Karte A3 hoch**

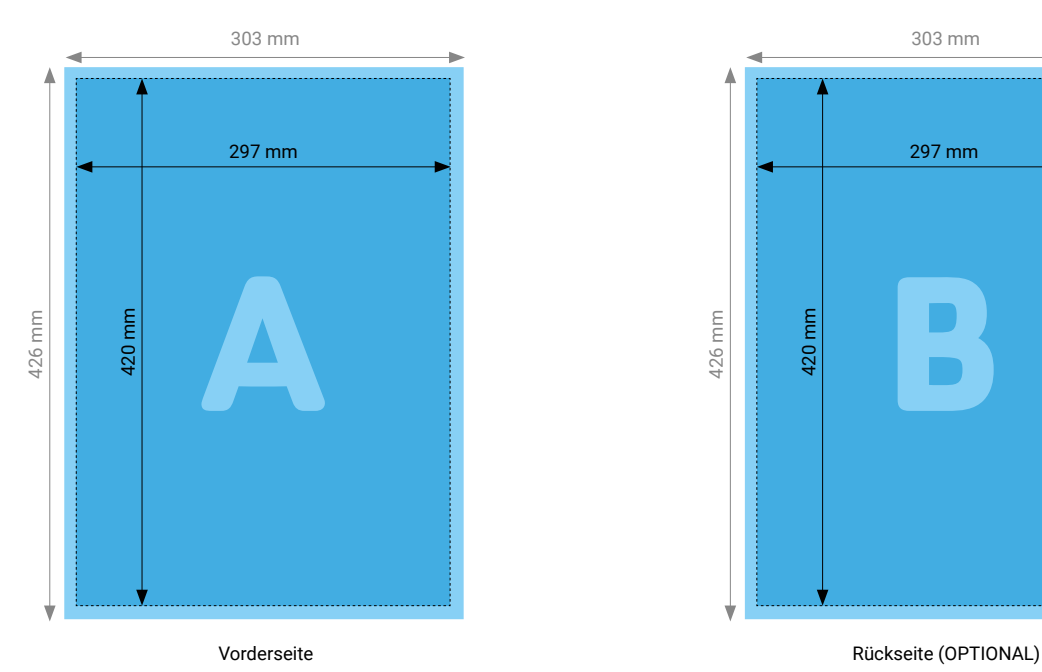

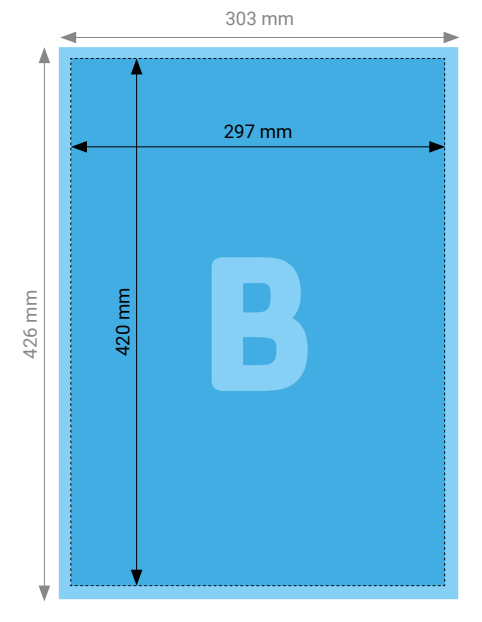

#### **TIPP**

Elemente, die nicht angeschnitten werden dürfen (Bilder, Logos, Texte), sollten 2–3 mm entfernt vom Schneiderand platziert werden.

Infos zur Datenanlieferung finden Sie auf [Seite 1](#page-0-0) und [Seite 2](#page-1-0).

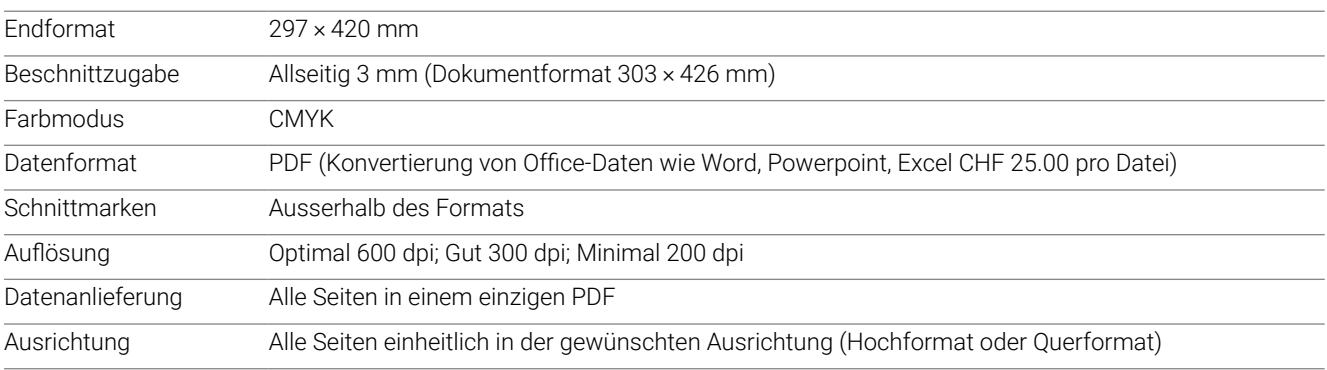